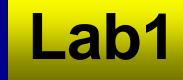

### **Lab 1: Visualization Lab 1: Visualization**

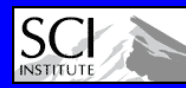

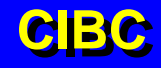

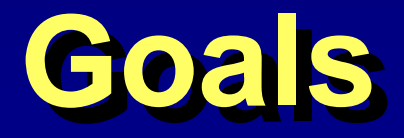

**Dataset Creation VisualizationClipping More Visualization**

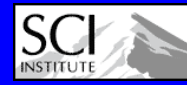

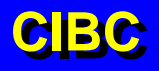

**Lab1**

# **What You Need To Know…**

#### **Dataflow**

- **Making / saving / loading a network**
- •**Creating and connecting modules**
- **Execution model**
- **User interfaces**

#### **Categories**

#### **Visualization Pipeline**

- **Generate geometry**
	- **Isosurface, FieldBoundary, Streamlines**
- **Define data values on geometry**
	- **ManageFieldData, TransformFieldData, DirectMapping, ApplyMappingMatrix**
- **Choose colors and shapes for rendering**
	- **GenStandardColorMap, RescaleColorMap**
	- **ShowField: nodes/edges/faces, scalar/vector/tensor**

**Viewer**

• **See User Guide Tutorial**

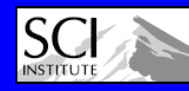

**Lab1**

## **Instructions Instructions**

### **Dataset Creation**

**Lab1**

- **3D Volume (SCIRun::FieldsCreate::SampleLattice)**
- **Assign data values (SCIRun::FieldsData::TransformFieldData)**
- **Visualization**
	- **Bounding box (SCIRun::FieldsOther::FieldCage)**
	- **Isosurface (SCIRun::Visualization::Isosurface)**
	- **Slice (SCIRun::FieldsCreate::FieldSlicer, SCIRun::Visualization::ShowField)**
- **Clipping**
	- **Turn into Hex Mesh (SCIRun::FieldsGeometry::Unstructure)**
	- **Clip to some function (SCIRun::FieldsCreate::ClipByFunction)**
- **More Visualization**
	- **FieldBoundary (SCIRun::FieldsCreate::FieldBoundary)**
	- **Extra credit:**

–

**…**

- **Look at a slice in 'z' (TransformFieldData ('v=z;'), Isosurface, ManageFieldData, ShowField, GenStandardColorMap, RescaleColorMap)**
- **Make a movie**

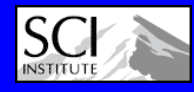

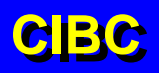